#### **Ziel:**

Die Arbeit mit LuPO gibt Ihnen die Möglichkeit, selbstständig Ihre Laufbahn in der Oberstufe von der ersten Fächerwahl bis zu Belegung der Prüfungsfächer im Abitur zu planen. Ihre Planungen dienen dann als Grundlage für die Beratungsgespräche mit den Beratungslehrkräften.

Im Folgenden erhalten Sie eine Anleitung zum Einstieg in diese Planungsarbeit.

#### **Programm und Datei herunterladen:**

Sie benötigen zunächst das kostenlose Windows-Programm LuPO. Außerdem wird eine Testdatei benötigt, die im Programm geöffnet werden muss. Die Testdateien stehen Ihnen auf der Schulhomepage unter *Service > Download*s (https://www.gesamtschulemechernich.de/downloads/) in zwei verschiedenen Versionen (**lpo-Dateien**) zur Verfügung.

Das **Programm** befindet sich im gleichen Ordner wie die Testdateien **(Name: LuPO\_NRW\_SV.exe)**

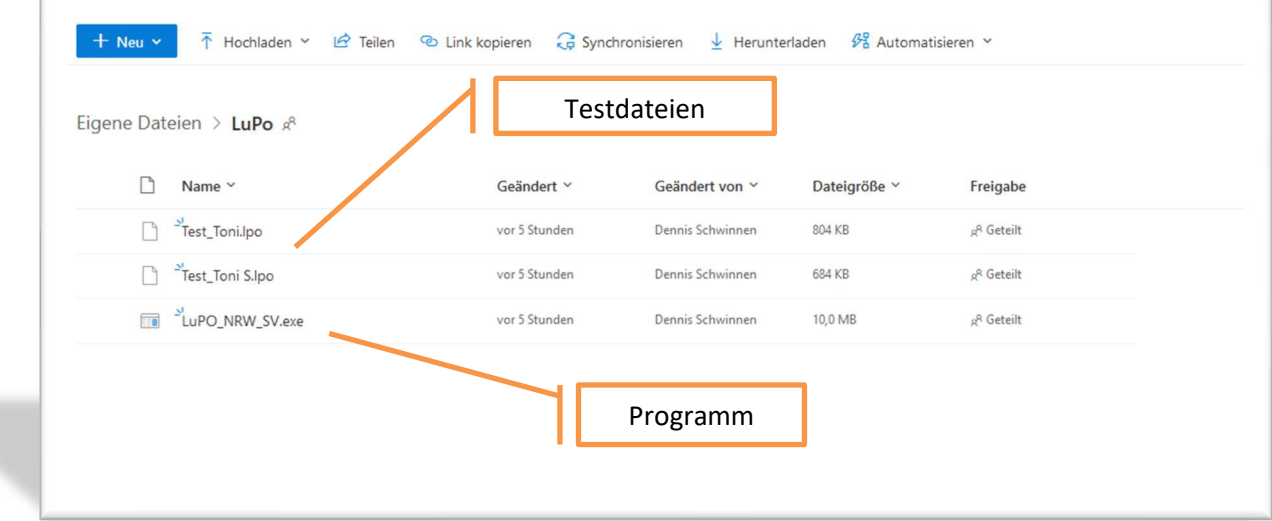

Legen Sie nun die beiden LuPO-Testdateien *Test\_Toni.lpo* und *Test\_Toni S.lpo* in den gleichen Ordner. Diese Testdateien enthalten bereits einige Voreinstellungen, die für unsere Schule spezifisch sind. So ist bereits die Auswahl der Fächer, die Sie an unserer Schule belegen können, voreingestellt.

#### **Start des Programms**

Das Programm **LuPO** benötigt keine Installation im eigentlichen Sinne. Es kann in ein beliebiges Verzeichnis kopiert und von dort oder direkt von einem USB-Stick gestartet werden. Nach dem Start fragt das Programm zunächst nach einer lpo-Datei. **Hier wählen Sie nun eine der beiden Testdateien aus oder nutzen die Ihnen von der Schulleitung zur Verfügung gestellte individuelle Schülerdatei, die Ihnen per Mail zugesandt wurde.** 

**Bei der Wahl der Testdatei gilt folgendes:** 

- *Haben Sie aktuell Spanisch belegt, verwenden Sie die Datei "Test\_Toni S.lpo".*
- *Haben Sie aktuell kein Spanisch und kein Französisch belegt, verwenden Sie die Datei "Test\_Toni.lpo".*
- *Haben Sie Französisch ab Klasse 6 belegt, haben Sie nicht die Verpflichtung, eine weitere Fremdsprache neben Englisch in der Oberstufe zu belegen, da Sie bereits eine zweite Fremdsprache in der Sekundarstufe I erlernt haben. Französisch kann an unserer*

*Schule in der Oberstufe nicht fortgeführt werden. Sie haben aber die Möglichkeit, freiwillig Spanisch als neu einsetzende Fremdsprache neben Englisch zu belegen. Sie verwenden bitte die Datei "Test\_Toni.lpo".* 

**Wenn Sie die individuelle Schülerdatei verwenden, haben Sie den Vorteil, dass Ihre bisherige Schullaufbahn mit ihrer persönlichen Sprachenfolge bereits richtig eingetragen ist.**

## **Bedienung des Programms**

Der Wahldialog des Programms ist auf die Bedienung mit der Maus ausgelegt, so dass keine Einträge über die Tastatur vorgenommen werden können. **Mit Hilfe der rechten Maustaste kann man Wahlen im Wahldialog durchführen.** Dies funktioniert auch per Doppelklick mit der linken Maustaste.

# **Fächerwahl für die Einführungsphase (EF)**

## **Allgemeines**

Man beginnt zunächst mit der Wahl für das erste Halbjahr der Einführungsphase.

Dazu klickt man rechts oben zunächst

den Button EF.1 an.

Die Hinweise zu den Belegungsverpflichtungen reduzieren sich dann auf die wichtigen für die

EF.1. Im Laufe des Wahlfortschritts werden diese Hinweise immer weniger.

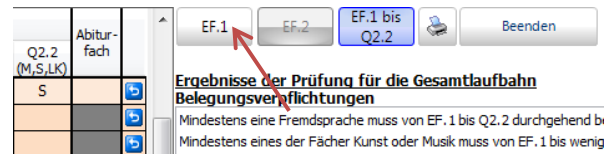

Bei einer Wahl, die zu einer korrekten Laufbahn führt, werden rechts keine Hinweise mehr in den Feldern Belegungsverpflichtungen und Klausurverpflichtungen angezeigt.

Auf der linken Seite befindet sich die Fächerwahltabelle. Dort sind Wahlen für die einzelnen Halbjahre der Oberstufe durchzuführen. Die Halbjahre von der EF.1 bis zur Q2.2 sind in Spalten dargestellt.

Unterhalb der Fächerwahltabelle kann man die Anzahl der gewählten Kurse (ohne Vertiefungskurse) und die Anzahl der Unterrichtsstunden überwachen. Die Hintergrundfarbe signalisiert während der Eingabe den Fortschritt der Wahl.

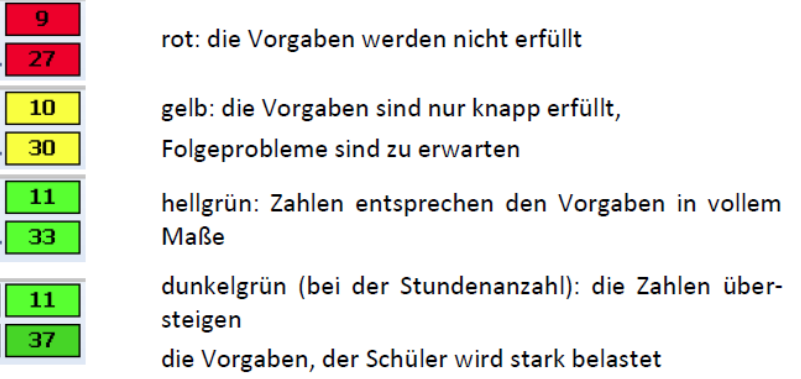

Wenn während des Wahlvorgangs einzelne Zellen grau werden, hat die Schule festgelegt, dass manche Fächerkombinationen nicht gewählt werden können. Dies hat mit den besonderen Voraussetzungen an der Schule zu tun.

#### **Wahlvorgang**

Der Wahlvorgang lässt sich grundsätzlich auf zwei Arten durchführen:

- a) Sie können den Wahlvorgang selbstständig durchführen, wenn Sie die Hinweise rechts in Ruhe lesen und verstehen.
- b) Sie folgenden Schritten, die auf den nächsten Seiten stehen:

Die Schritte unterstützen Sie entlang der Vorgaben durch die Prüfungsordnung und die Vorgaben der Schule. Wenn Sie Fächer in LuPO anklicken, erscheint entweder der Buchstabe S (schriftlich), M (mündlich) oder LK (Leistungskurs). Näheres hierzu erfahren Sie unten unter Punkt H oder in den Hinweisen rechts.

## **A: Sprachlich-literarisch-künstlerisches Aufgabenfeld (in LUPO orange)**

- 1. Schritt: **Deutsch** ist Pflichtfach und muss schriftlich belegt werden.
- 2. Schritt: Eine Fremdsprache aus der SI muss fortgeführt werden. Dies ist an unserer Schule **Englisch**. Diese Sprache muss schriftlich belegt werden.
- 3. Schritt: Wollen oder müssen Sie eine **weitere Fremdsprache** wählen? Spanisch ab 8 ("S"): Sie müssen noch ein Jahr Spanisch fortführen müssen, um die zweite Fremdsprache abzuschließen. **Spanisch ab EF ("S0")**: Weil Sie noch keine zweite Fremdsprache belegt haben oder weil Sie in der Sekundarstufe I zwar Französisch abgeschlossen haben, aber noch gerne freiwillig eine weitere Fremdsprache erlernen möchten. **Keine weitere Fremdsprache**: Sie müssen keine zweite Fremdsprache belegen, wenn Sie bereits Französisch (oder eine andere zweite Fremdsprache) im Umfang von 4 Jahren in der SI belegt haben.
- 4. Schritt: In der EF können Sie zwischen **Kunst** oder **Musik** wählen. Es ist zum jetzigen Zeitpunkt noch nicht sicher, dass Musik auch in der Q1 angeboten werden kann. In der Q1 werden sicher Kunst und Literatur angeboten. Wenn Sie in der EF Musik wählen, müssen Sie in der Q1 Literatur belegen.

## **B: Gesellschaftswissenschaftliches Aufgabenfeld (in LUPO grün)**

5. Schritt: Es muss entweder **Geschichte oder Sozialwissenschaften** belegt werden (oder beide Fächer), damit maximal ein Zusatzkurs in der Q2 belegt werden muss.

## **C: Pflichtfach Religion**

6. Schritt: Wählen Sie **Katholische Religionslehre** *oder* belegen Sie als Ersatzfach **Philosophie**.

## **D: Mathematisch-naturwissenschaftlich-technisches Aufgabenfeld (in LUPO blau)**

- 7. Schritt: **Mathematik** ist Pflichtfach und muss schriftlich belegt werden.
- 8. Schritt: Wählen Sie nun **Biologie** als Naturwissenschaft**. Diese Belegung ist an unserer Schule verbindlich.**

## **E: Pflichtfach Sport**

9. Schritt: Die Belegung des Faches **Sport** ist Pflicht! Das Fach wird mündlich belegt! *ACHTUNG: Dauerhafte Befreiung vom Sportunterricht ist durch die SL nur bei Vorlage eines schulärtzlichen Attestes möglich, ansonsten ist die Bezirksregierung einzuschalten (vgl. Runderlass Freistellung im Schulsport, BASS 12-52 Nr.32)*

#### **F: Wahl des Schwerpunktfaches**

Sie müssen entweder zwei Fremdsprachen oder zwei Fächer aus dem naturwissenschaftlichtechnischen Bereich belegen. In diesem Bereich bilden Sie dann einen Schwerpunkt.

- 10. Schritt: Haben Sie unter Schritt 3 bereits Spanisch als **eine neueinsetzende Fremdsprache** gewählt? Wenn JA, dann erfüllen Sie bereits die Voraussetzungen für den fremdsprachlichen Schwerpunkt.
- 11. Antworten Sie bei Schritt 10 mit NEIN, müssen Sie jetzt entweder ein weiteres Fach aus dem **naturwissenschaftlich-technischen Bereich oder Spanisch neueinsetzend als**

**zweite Fremdsprache wählen. Hinweis: Wenn in der Sek. I Französisch (oder eine andere zweite Fremdsprache) vier Jahre belegt und damit abgeschlossen wurde, kann freiwillig Spanisch neueinsetzend gewählt werden.** 

Sie sollten nun 9 Kurse belegt haben. Diese bilden den Pflichtbereich. Allerdings belegen Sie noch zu wenige Kurse und zu wenige Wochenstunden.

## **G: Belegung der Wahlpflicht-Fächer**

- 12. Schritt: Wählen Sie nun nach Ihren Stärken oder Interessen ZWEI weitere Fächer.
- 13. Schritt: Brauchen Sie Unterstützung bei einem der "Klassiker": Deutsch, Mathematik oder Englisch? Dann wählen Sie zusätzlich einen Vertiefungskurs. Ein Vertiefungskurs kann auch belegt werden, wenn Sie noch nicht auf 34 Wochenstunden gekommen sind. Füllen Sie dann mit einem Vertiefungskurs auf.

## **H: Schriftlichkeit / Mündlichkeit**

14. Schritt: Sie müssen in den Fächern Deutsch, Mathematik und den Fremdsprachen, sowie einer Gesellschaftswissenschaft und einer Naturwissenschaft Klausuren schreiben, können aber weitere Fächer schriftlich belegen. In allen schriftlichen Fächern machen die Klausuren 50% Ihrer Note aus. Es ist sinnvoll, in der EF zunächst möglichst viele Fächer schriftlich zu belegen, um eine gute Entscheidungsrundlage für die Wahlen in der Q-Phase und die spätere Festlegung der Abiturfächer zu haben. Überprüfen Sie allerdings, ob die gewählte Klausurbelastung Ihrem Leistungsvermögen angemessen ist und ergänzen oder reduzieren Sie hier gegebenenfalls. Das Fach Sport kann an unserer Schule nicht schriftlich belegt werden.

## **Abschluss der Fächerwahl EF1:**

Überprüfen Sie nun, ob alle Hinweise auf der rechten Seite des Bildschirms in den oberen beiden Feldern verschwunden sind. Passen Sie Ihre Wahl gegebenenfalls entsprechend der Hinweise an.

## **Planung der weiteren Laufbahn in der Oberstufe**

Nach abgeschlossener Wahl für das erste Halbjahr EF.1 muss die weitere Wahl NICHT einzeln manuell eingegeben werden. Durch einen Klick auf den Button **Hochschreiben** (rechts unten) wird die Fachwahl automatisch für die Folgehalbjahre durchgeführt.

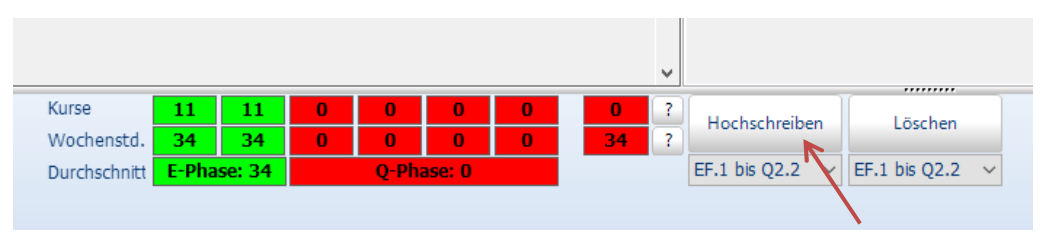

Anschließend betätigen Sie rechts oben den Button "EF.1 bis Q2.2" zur Prüfung der vorgeschlagenen Fachwahl bis zum Ende der Oberstufe:

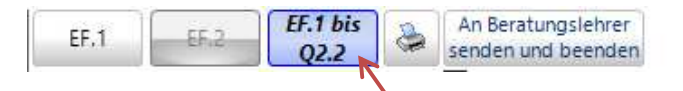

 Dadurch entstehen eine Reihe neuer Hinweise, die nun individuell angepasst und bearbeitet werden müssen. **Wir empfehlen unbedingt eine denkbare mögliche eigene Laufbahn bis zur Abiturprüfung einzutragen. Verbindliche Festlegungen für die Qualifikationsphase treffen Sie hiermit noch nicht.**

- $\triangleright$  So werden beispielsweise die Leistungskurse erst im zweiten Halbjahr der Einführungsphase endgültig verbindlich gewählt. Das dritte und vierte Abiturfach wird erst zu Beginn des letzten Jahres festgelegt.
- Leistungskurse (LK) sind automatisch auch Abiturfächer. Das dritte, schriftliche Abiturfach sowie das vierte, mündliche Abiturfach werden durch Rechtsklick in die Spalte "Abiturfach" festgelegt. "3" bedeutet dabei schriftliches Abiturfach, "4" mündliches Abiturfach.
- Eine vollständige Laufbahn (in diesem Fall mit sprachlichem Schwerpunkt) könnte z.B. so aussehen:

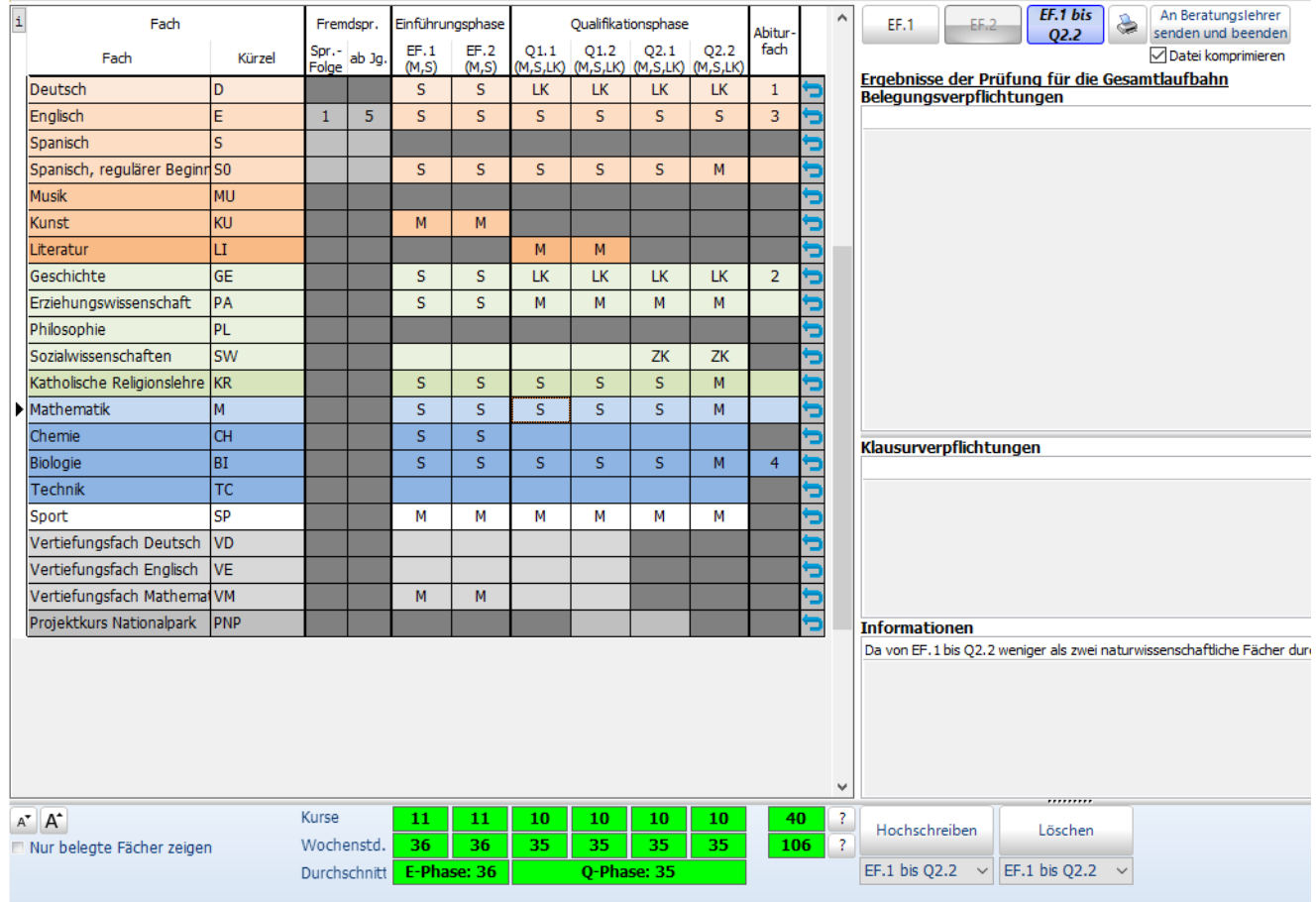

Toni Test, Klasse: EF, Prüfungsordnung: APO-GOSt(B)10/G8

#### **Beenden, Speichern, Drucken:**

Sichern Sie Ihre Planung auf ZWEI Arten.

a) Für Ihre persönlichen Unterlagen und das Laufbahnberatungsgespräch in der Schule benötigen Sie einen Ausdruck Ihrer Planung. Drucken Sie Ihren LuPO-Bogen mithilfe des Drucksymbols (rechts oben) aus und bringen Sie diesen zum persönlichen Laufbahnberatungsgespräch mit.

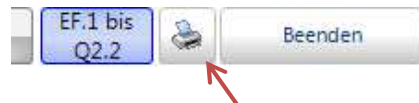

b) Beenden Sie die Datei über den Button Beenden. Die Daten werden dabei automatisch gespeichert und stehen Ihnen für Ihre eigenen späteren Planungen zur Verfügung.

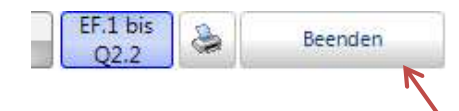